# Kontrolle der TLS-Aushandlung zur Bereitstellung auf der ESA Ī

### Inhalt

**Einführung** TLS bei Bereitstellung aktivieren Definitionen von TLS-Einstellungen Aktivieren Sie TLS auf der GUI. TLS in der CLI aktivieren

## Einführung

In diesem Dokument wird beschrieben, wie die Übertragung von Transport Layer Security (TLS) über die E-Mail Security Appliance (ESA) gesteuert wird.

Wie in RFC 3207 definiert "TLS ist eine Erweiterung des SMTP-Service, der es einem SMTP-Server und -Client ermöglicht, die Transportschichtsicherheit zu verwenden, um eine private, authentifizierte Kommunikation über das Internet bereitzustellen. TLS ist ein beliebter Mechanismus zur Verbesserung der TCP-Kommunikation mit Datenschutz und Authentifizierung."

## TLS bei Bereitstellung aktivieren

Sie können STARTTLS für die E-Mail-Übermittlung an bestimmte Domänen mit einer der folgenden in diesem Dokument beschriebenen Methoden benötigen:

- Verwenden Sie den CLI-Befehl destconfig.
- Wählen Sie in der GUI Mail Policies > Destination Controls aus.

Auf der Seite Zielsteuerelemente oder dem Befehl destconfig können Sie fünf verschiedene Einstellungen für TLS für eine bestimmte Domäne angeben, wenn Sie eine Domäne einschließen. Außerdem können Sie festlegen, ob eine Validierung der Domäne erforderlich ist.

### Definitionen von TLS-Einstellungen

#### TLS-Einstellung Bedeutung

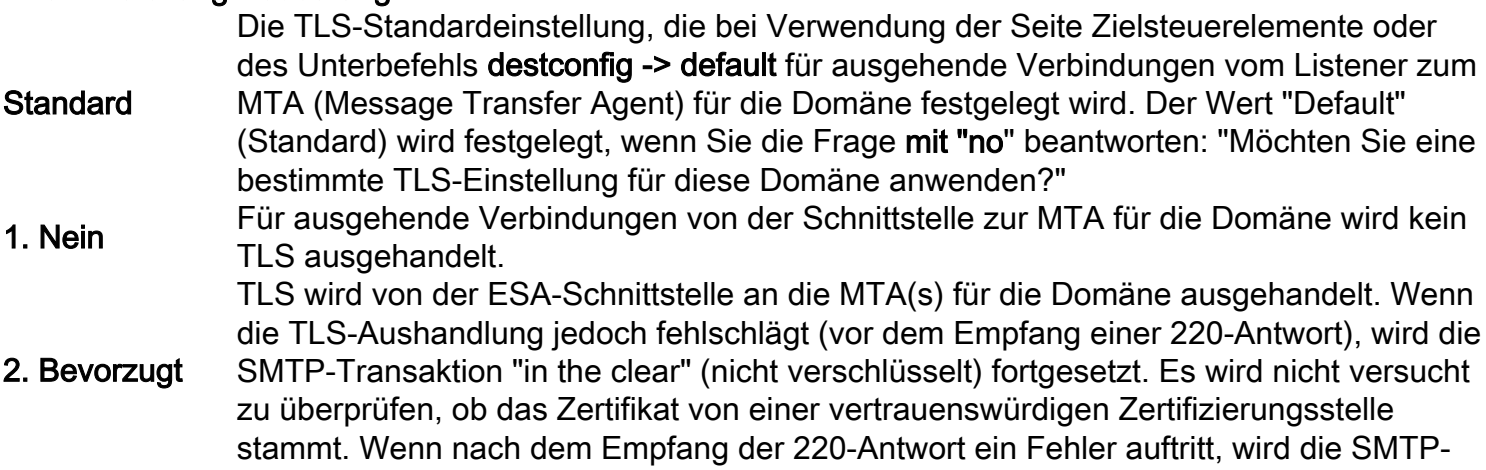

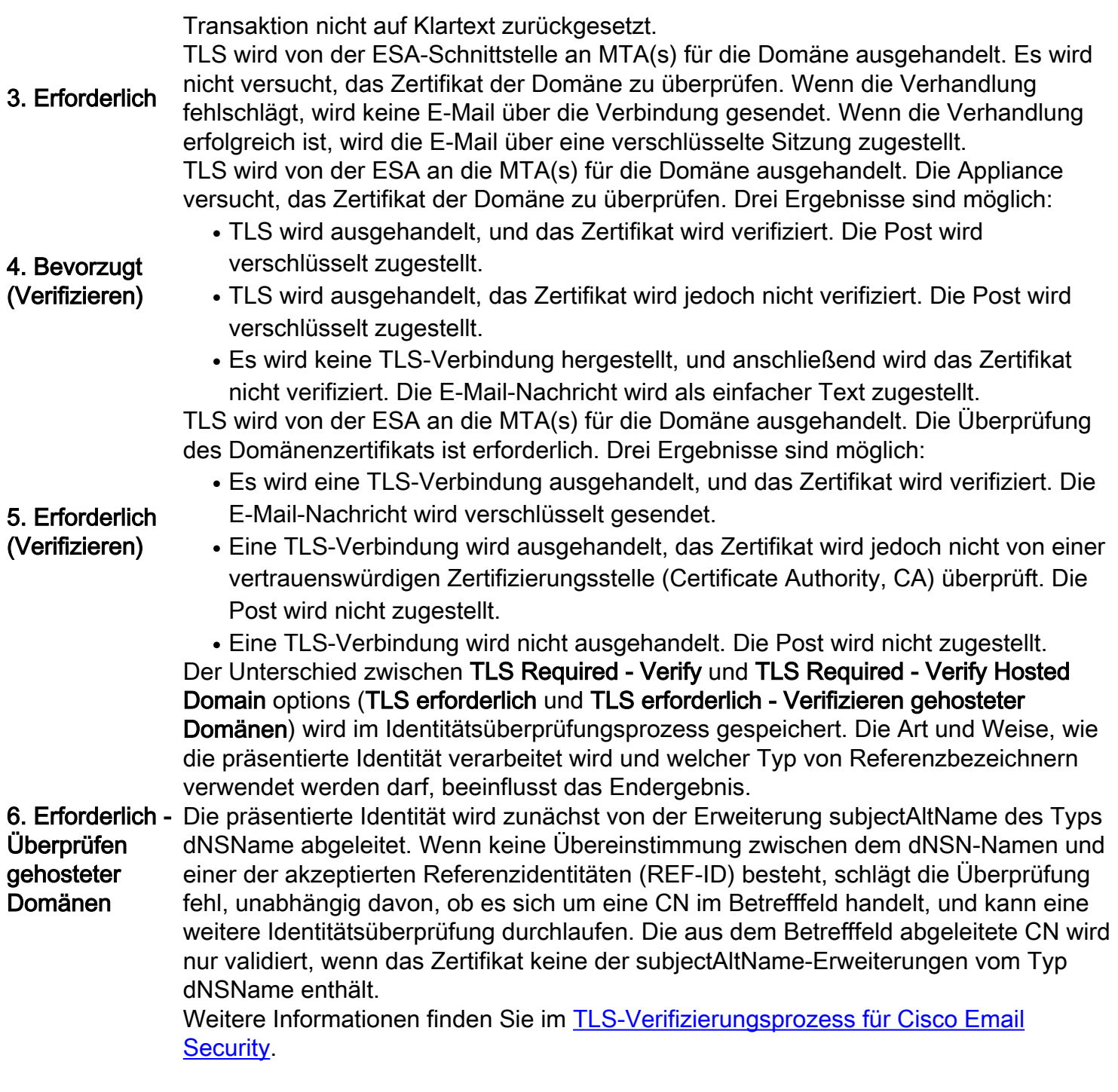

### Aktivieren Sie TLS auf der GUI.

- 1. Wählen Sie Monitor > Destination Controls (Zielsteuerelemente).
- 2. Klicken Sie auf Ziel hinzufügen.
- 3. Fügen Sie die Zieldomäne im Feld Ziel hinzu.
- 4. Wählen Sie in der Dropdown-Liste TLS-Support die TLS-Supportmethode aus.
- 5. Klicken Sie auf Senden, um die Änderungen einzusenden.

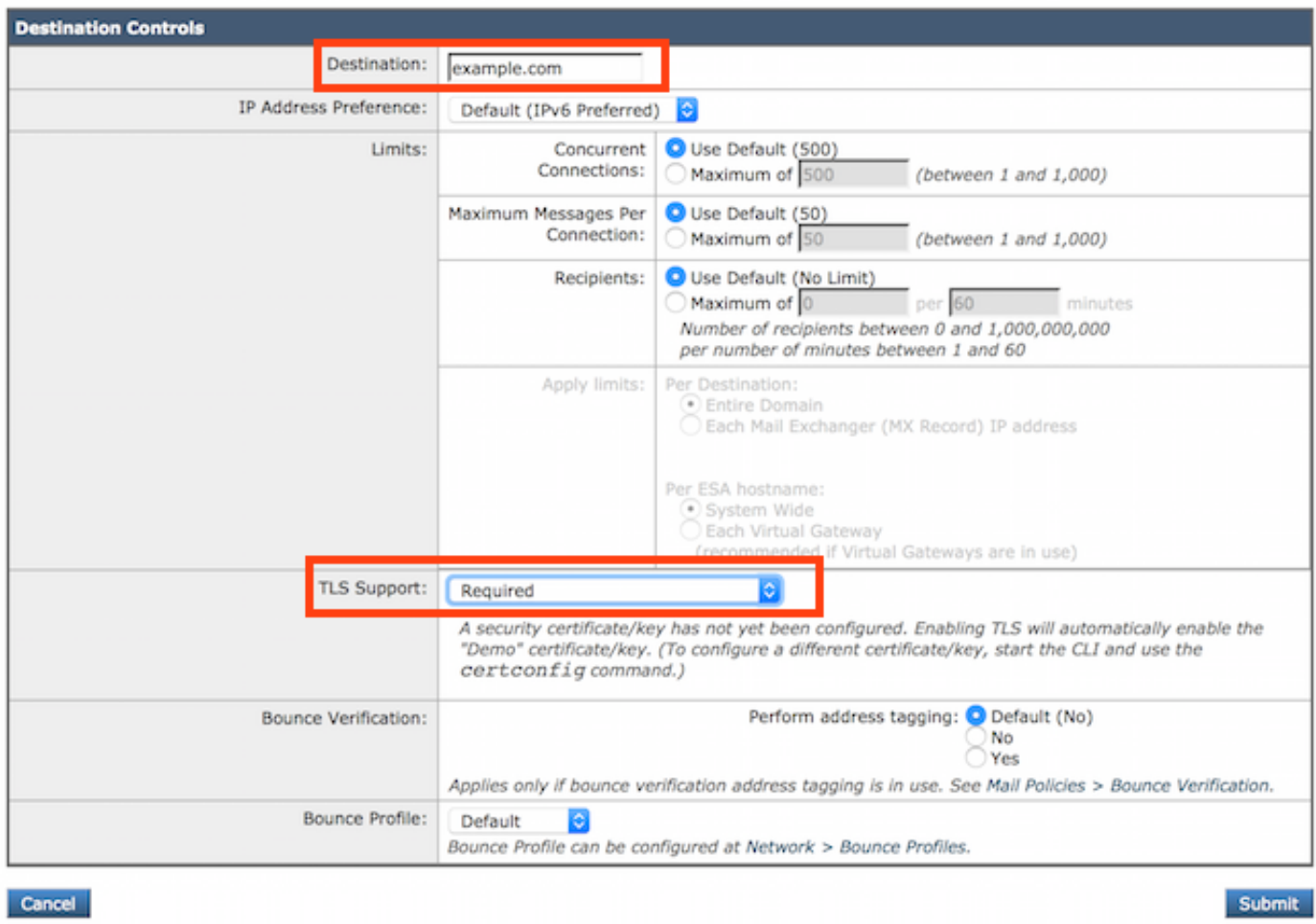

#### TLS in der CLI aktivieren

In diesem Beispiel wird der Befehl destconfig verwendet, um TLS-Verbindungen und verschlüsselte Gespräche für die Domäne example.com zu erfordern. Dieses Beispiel zeigt, dass TLS für eine Domäne erforderlich ist, die das auf der Appliance vorinstallierte Demonstrationszertifikat verwendet. Sie können TLS mit dem Demonstrationszertifikat zu Testzwecken aktivieren, es ist jedoch nicht sicher und wird nicht für die allgemeine Verwendung empfohlen.

Der Wert "Default" (Standard) wird festgelegt, wenn Sie die Frage mit "no" beantworten: "Möchten Sie eine bestimmte TLS-Einstellung für diese Domäne anwenden?" Wenn Sie Ja beantworten, wählen Sie Nein, Bevorzugt oder Erforderlich.

```
ESA> destconfig
Choose the operation you want to perform:
- SETUP - Change global settings.
- NEW - Create a new entry.
- EDIT - Modify an entry.
- DELETE - Remove an entry.
- DEFAULT - Change the default.
- LIST - Display a summary list of all entries.
- DETAIL - Display details for one destination or all entries.
- CLEAR - Remove all entries.
- IMPORT - Import tables from a file.
- EXPORT - Export tables to a file.
[]> new
```
Enter the domain you wish to configure. []> **example.com** Choose the operation you want to perform: - SETUP - Change global settings. - NEW - Create a new entry. - EDIT - Modify an entry. - DELETE - Remove an entry. - DEFAULT - Change the default. - LIST - Display a summary list of all entries. - DETAIL - Display details for one destination or all entries. - CLEAR - Remove all entries. - IMPORT - Import tables from a file. - EXPORT - Export tables to a file. []> **new** Enter the domain you wish to configure. []> **example.com** Do you wish to configure a concurrency limit for example.com? [Y]> **N** Do you wish to apply a messages-per-connection limit to this domain? [N]> **N** Do you wish to apply a recipient limit to this domain? [N]> **N** Do you wish to apply a specific TLS setting for this domain? [N]> **Y** Do you want to use TLS support? 1. No 2. Preferred 3. Required 4. Preferred - Verify 5. Required - Verify 6. Required - Verify Hosted Domains [1]> **3** You have chosen to enable TLS. Please use the 'certconfig' command to ensure that there is a valid certificate configured. Do you wish to apply a specific bounce verification address tagging setting for this domain? [N]> **N** Do you wish to apply a specific bounce profile to this domain? [N]> **N** Do you wish to apply a specific IP sort preference to this domain? [N]> **N** There are currently 3 entries configured. Choose the operation you want to perform: - SETUP - Change global settings. - NEW - Create a new entry. - EDIT - Modify an entry. - DELETE - Remove an entry. - DEFAULT - Change the default. - LIST - Display a summary list of all entries. - DETAIL - Display details for one destination or all entries. - CLEAR - Remove all entries. - IMPORT - Import tables from a file. - EXPORT - Export tables to a file. []> **list** Rate Bounce Bounce IP Version

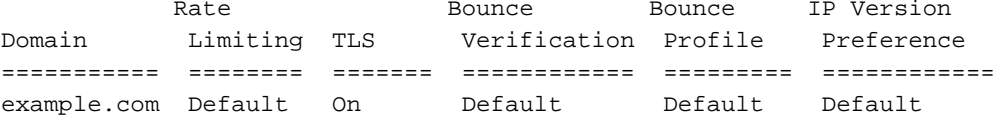